# ML\_Optimized\_AppleHDA\_v2.3.1 (OS X 10.8.2)

**Requirements** 

1. Lion 10.8.2 or newer -

2. Realtek ALC8xy (see Note 7, below), one of the following Device\_IDs:

2a. 10ec0885

2b. 10ec0887

2c. 10ec0888

2d. 10ec0889

- 2e. 10ec0892
- 2f. 10ec0898

3. Chimera 1.11.1 or later

4. KextBeast

### **Configuration**

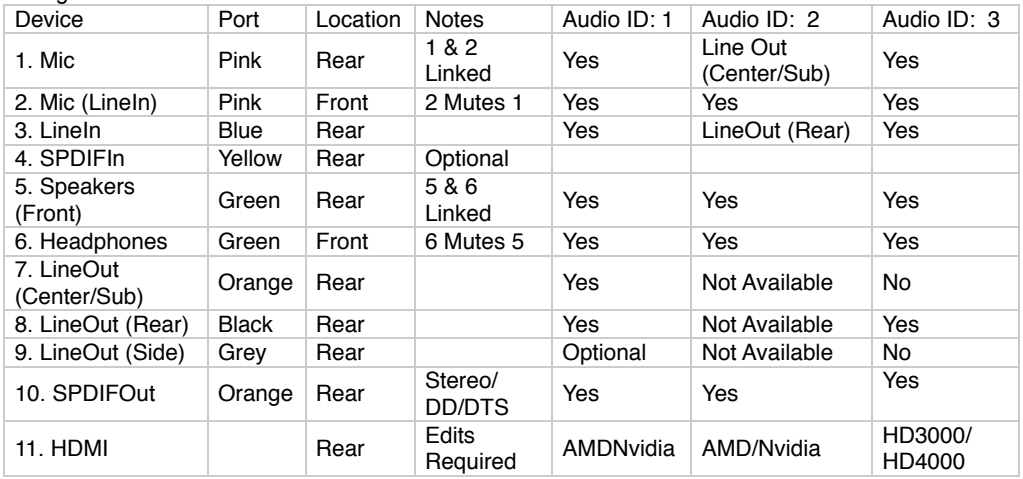

### **No dsdt/HDEF?**

Important - Use layout-ids below [ML: How to Add or Edit dsdt/HDEF](http://www.tonymacx86.com/audio/67710-ml-how-add-edit-dsdt-hdef.html)

### **Audio ID/layout-id Table**

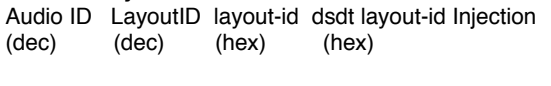

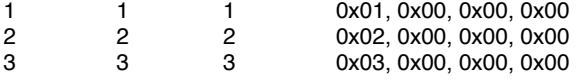

## **dsdt/HDEF edits**

{

Device (HDEF)

 Name (\_ADR, 0x001B0000) Method (\_PRW, 0, NotSerialized)

```
.
.
```

```
.
```

```
 Method (_DSM, 4, NotSerialized)
         {
           Store (Package (0x04)
\{ "layout-id", 
               Buffer (0x04)
\{ 0x01, 0x00, 0x00, 0x00 /* Example, use table above for correct layout-id */
               },
```
"PinConfigurations",

```
 Buffer (Zero) {}
         }, Local0)
      DTGP (Arg0, Arg1, Arg2, Arg3, RefOf (Local0))
      Return (Local0)
   }
 }
```
# **Installation - MultiBeast\_5.1.0 or newer**

- 1. Backup S/L/E/AppleHDA.kext
- 2. Verify dsdt/HDEF/layout-id
- 3. MultiBeast Select/Drivers & Bootloaders/Drivers/Audio/Realtek ALC8xx
- 3a. With DSDT/ALC8xy or

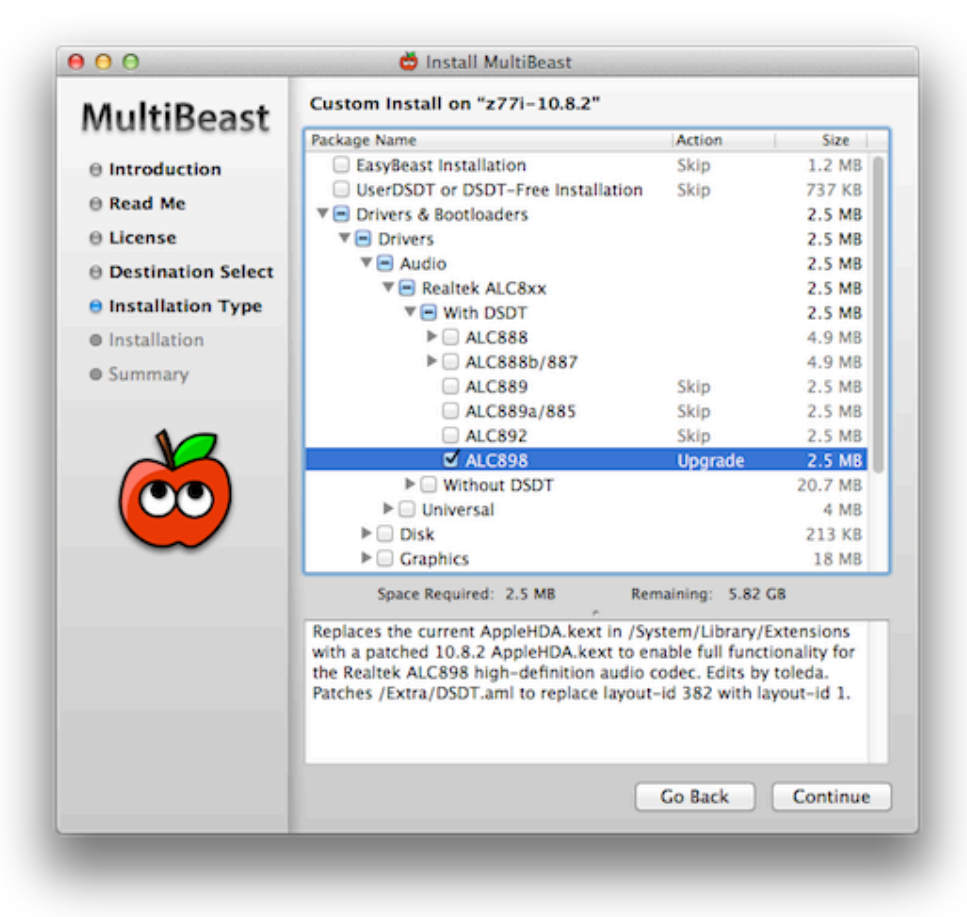

3b. Without DSDT/ALC8xy

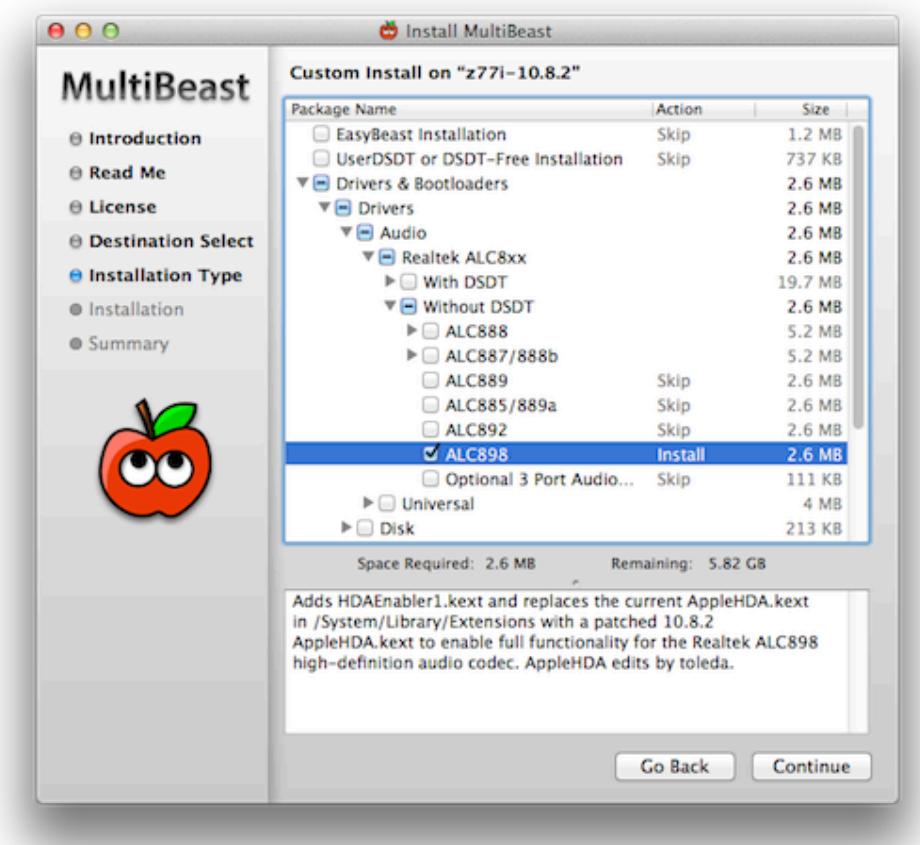

- 4. Continue
- 5. Install
- 6. Restart

# **Installation - Download/Backup**

- 1. Backup S/L/E/AppleHDA.kext
- 2. Verify dsdt/HDEF/layout-id
- 3. Delete ALC8xxHDA.kext, HDAEnabler8??.kext and any other audio enablers from S/L/E
- 3a. Copy Downloads/ML\_AppleHDA.../AppleHDA.kext Backup/AppleHDA.kext to Desktop
- 3b. Without dsdt, copy Downloads/ML\_AppleHDA.../HDAEnabler1.kext to Desktop
- 4. Run KextBeast
- 5. Restart

### **Speakers**

- 1. Audio ID: 1 and 3, match connector color to same motherboard/case port color
- 2. Audio ID: 2 (3 port motherboard audio)
- a. Plug black connector into blue motherboard port for rear speakers
- b. Plug green connector into green motherboard port for front speakers
- c. Plug orange connector into pink motherboard port for center/sub speakers
- d. Front panel: Match connector color to same case port color

### **Audio Input Level Setting**

1. Mic (Pink/Motherboard), Line In (Pink/Chassis) and Line In (Blue/Motherboard) levels are the same

- 2. Three Amplifiers
- a. Source (mic, player, etc.): set volume high
- b. OS X Input Amp (System Preferences/Sound/Input/device): set volume 50%

c. OS X Output Amp (System Preferences/Sound/Output/device, keyboard): set volume to personal preference

## **HDMI Audio**

1, [Mountain Lion HDMI Audio](http://www.tonymacx86.com/hdmi-audio/70765-mountain-lion-hdmi-audio.html)

### **Optional Installs**

- 1, Configure 5.1 Surround Sound Aggregate Device (Not available for Audio ID: 3)
- a. Applications/Utilities/Audio MIDI Setup
- b. [Universal 5.1-channel analogue audio](http://www.tonymacx86.com/audio/777-universal-5-1-channel-analogue-audio.html)
- 2. Install Line In -<http://www.rogueamoeba.com/freebies/>

#### **Customization**

1. [Mountain Lion: Customizing the Optimized AppleHDA](http://www.tonymacx86.com/audio/77467-mountain-lion-customizing-optimized-applehda.html#post480059)

#### **Notes**

1. AMD/Nvidia HDMI audio dsdt and kext edits required

- 2. HD3000 HDMI audio dsdt and kext edits required.
- 3. Use Applications/Utilities/Audio MIDI Setup to configure analog 5.1 surround sound with 3 Line Outs

4. Requires Platforms.xml edit, adds Grey LineOut and deletes SPDIFOut. Use Audio MIDI Setup to configure analog 7.1 surround sound with 4 Line Outs

5. SPDIFOut Encoded Digital Audio (Surround Sound) requires DD/DTS source, DD/DTS player (Plex, XBMC, Boxee) and DD/DTS sound system. Audi MIDI Setup/Audio Devices/Digital Output/ always shows 2 Channel Stereo. VLC encoded digital audio requires optional Optical Surround/AppleHDA binary, see Customization above.

6. For Audio ID: 1 or 2, a non-dsdt Enabler can be be installed in S/L/E with MultiBeast.

7. ALC8xy can one of the following Realtek audio codecs:

a. ALC885 aka ALC889a

b. ALC887 aka ALC888b, ALC888s

- c. ALC888 aka ALC1200
- d. ALC889
- e. ALC892
- f. ALC898

### **Kexts**

- 1. AppleHDA\_v2.3.1
- 1a. Audio ID: 1
- 1a. ALC8xy on board/Standard
- 1a. HDMI audio discrete graphics
- 1b. Audio ID: 2 (3 port motherboard audio)
- 1b. ALC8xy on board/Customized
- 1b. HDMI audio AMD/Nvidia discrete graphics
- 1c. Audio ID: 3 (HD3000/HD4000 HDMI audio only)
- 1c. ALC8xy on boardCustomized
- 1c. HDMI audio HD3000/HD4000 integrated graphics

### **ML\_AppleHDA Uninstall**

- 1. Copy AppleHDA.kext backup to Desktop (backup from **Installation**, Step 1, above)
- 2. Run KextBeast
- 3. Restart

### **Diagnostic Tools**

- 1. IORegistryExplorer
- 1a. See [\[Guide\] How to Make a Copy of IOReg](http://www.tonymacx86.com/audio/58368-guide-how-make-copy-ioreg.html)
- 2. DSDT Editor Registration required, olarila.com . View topic DSDT editor and patcher
- 3. Applications/Utilities/Console
- 4. System Information/Hardware/Audio/Intel High Definition Audio
- 5. System Information/Hardware/Graphics/Displays
- 5. System Preferences/Sound/Outputs
- 6. System Preferences/Sound/Inputs

# **Problem Reporting**

- 1. Description of audio problem, include the following information:
- 1a. Motherboard/processor/OS and version/graphics
- 1b. Procedure/Guide Used/AppleHDA.kext version
- 1c. dsdt
- 1d. copy of IOReg
- 1e. Console/All Messages/kernel Sound Assertions selected/Save Selection As…..
- 1f. Screenshot of System Information/Hardware/Audio

1g. Screenshot of System Information/Hardware/Graphics/Displays

### **Troubleshooting**

1. Shutdown/Pull power cord/Press power button twice/Wait 30 seconds/Plug power in/Boot

2. System Preferences/Sound/Output - No Audio Devices

2a. Delete ALC8xxHDA, ALC8xx, 8xxHDAEnabler and any other audio enablers from S/L/E

2b. Install correct ML\_AppleHDA/AppleHDA.kext

3. System Preferences/Sound/Output/Audio Devices present - No Sound

3a. Check Mute

3b. Check Volume

3c. Reinstall ML\_AppleHDA/AppleHDA.kext

- 4. System Preferences/Sound/Input/Audio Devices present No Sound
- 4a. Check Mute

4b. Check Volume

4c. Reinstall MLAppleHDA/AppleHDA.kext

5. Center/Sub - No sound

5a. Audio MIDI Setup/5.1 Surround Sound Aggregate Device/Configure Speakers

5b. Line In/Select Input/Select Output (5.1 Surround)/Select Pass Thru

5c. Verify Center/Sub working in Audio MIDI Setup

6. Internal Microphone/Line In - No sound

6a. Audio MIDI Setup/5.1 Surround Sound Aggregate Device/Configure Speakers

- 6b. Line In/Select Input/Select Output (5.1 Surround)/Select Pass Thru
- 6c. Select a speaker in Audio MIDI Setup/verify test tone

7. Headphone static

7a. Check green front port connection (chassis)

7b. Check green rear port connection (motherboard)

8. Mic static

8a. Check pink front port connection (chassis)

8b. Check pink rear port connection (motherboard)